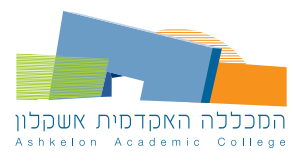

## המכללה האקדמית אשקלון המינהל האקדמי בדיגיטל

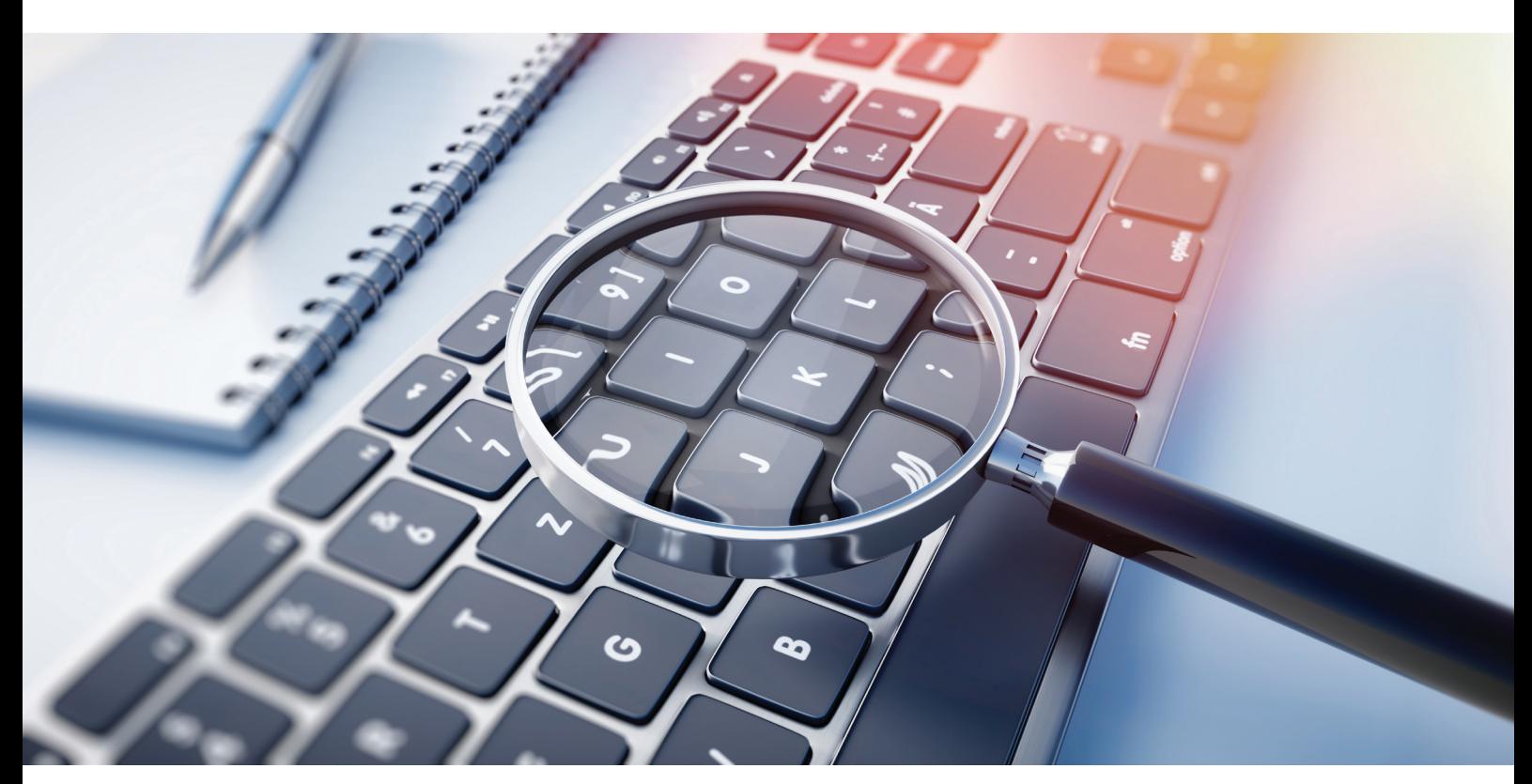

# הסילבוס הדיגיטלי

#### לצפייה בתוכנית הלימודים ונושאי ההרצאות של הקורסים:

### מקליקים על המידע אישי באתר האינטרנט של המכללה האקדמית אשקלון מקליקים על השיעורים שלי מקליקים על סמן שלוש הנקודות ולאחר מכן על המילה סיליבוס

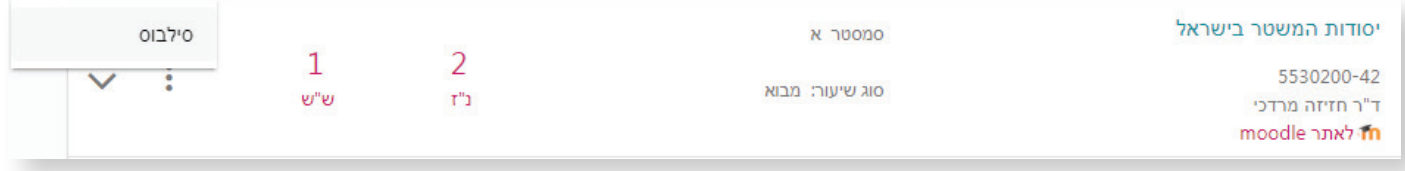

#### הסיליבוס יופיע בצד ימין בתחתית המסך